#### **Quality Criteria Verification Report**

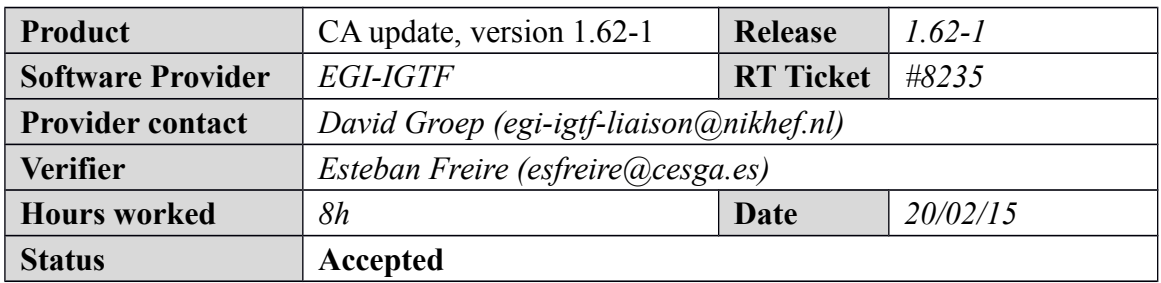

#### **Summary**

The new CA update was upgraded without any problem in all the machines for our verification testbed, Nagios CA probes are running OK[,https://test23.egi.cesga.es/nagios/cgi-bin/status.cgi?host=test23.egi.cesga.es](https://test23.egi.cesga.es/nagios/cgi-bin/status.cgi?host=test23.egi.cesga.es)

<https://test23.egi.cesga.es/nagios/>

However, I have to comment about the issue found for Spanish sites:

Go to Tools->Options->Advanced->Certificates, click View Certificates, and in the "Authorities" tab look up IRISGridCA and remove it. Then re-connect to the web server and I re-install the new pkIRISGrid certificate from file in http://adminrepo.egi.eu/sw/unverified/cas/1/62/1/current/tgz/ca\_pkIRISGrid-1.62.tar.gz , I can access to the Nagios in verification which has been updated to CA 1.62 but I cannot access to the Ibergrid Regional Nagios on production because I get this issue:  ${ }$ 

Secure Connection Failed

An error occurred during a connection to rnagios.ibergrid.cesga.es. You have received an invalid certificate. Please contact the server administrator or email correspondent and give them the following information: Your certificate contains the same serial number as another certificate issued by the certificate authority. Please get a new certificate containing a unique serial number. (Error code: sec\_error\_reused\_issuer\_and\_serial)

 The page you are trying to view cannot be shown because the authenticity of the received data could not be verified.

Please contact the website owners to inform them of this problem.

}}}

And if I go to Tools->Options->Advanced->Certificates, click View Certificates, and in the "Authorities" tab look up IRISGridCA and remove it. Then I reconnect to the web server and I just accept the certificate again. I get:

rnagios.ibergrid.cesga.es uses an invalid security certificate. The certificate is not trusted because the issuer certificate is unknown. (Error code: sec\_error\_unknown\_issuer).

## **Related tickets**

*None*

## **Documentation Criteria**

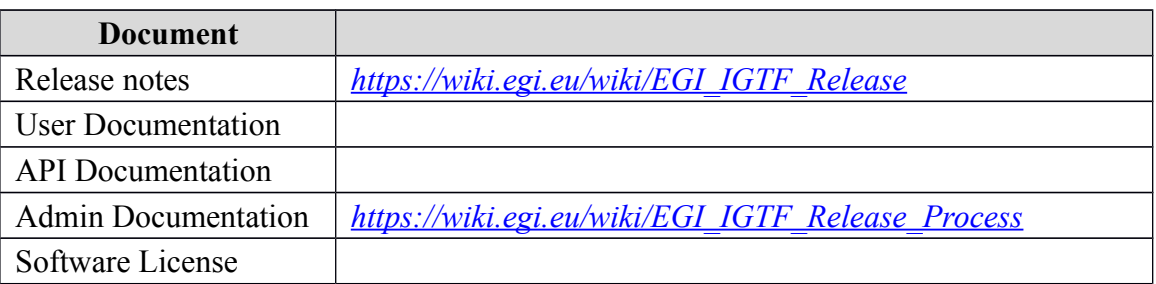

## **Generic Criteria**

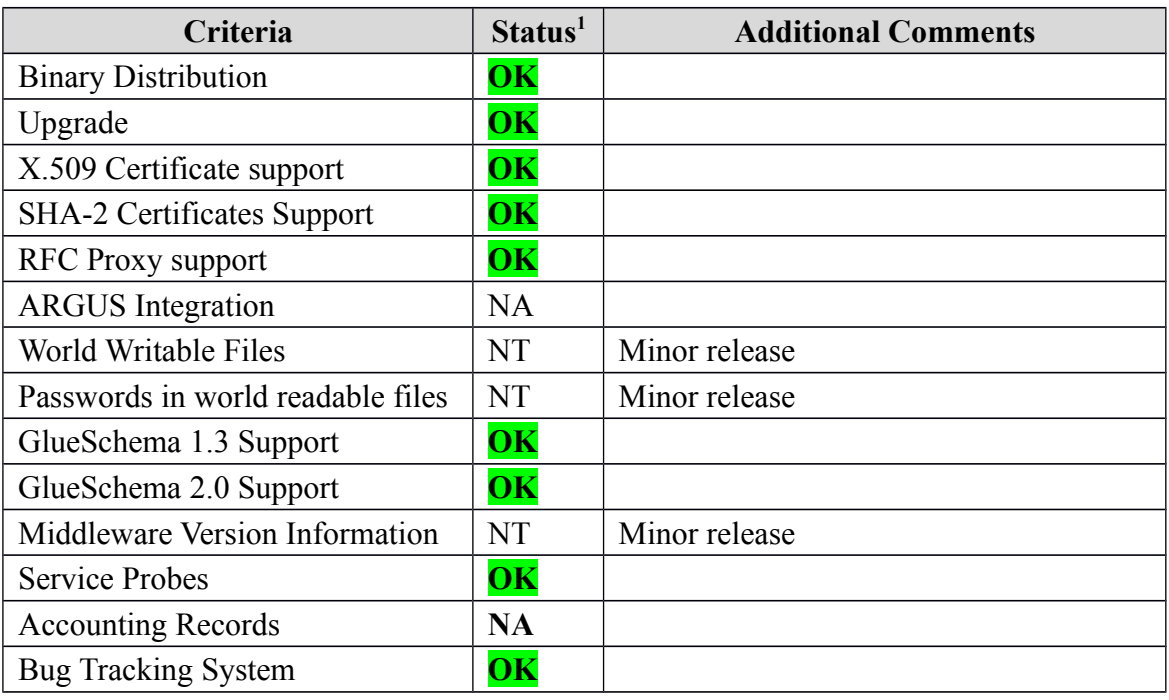

# **Specific QC**

#### **Basic Functionality Test**

 $=$  Verification of CA update, version 1.62-1  $=$ 

\* RT ticket, https://rt.egi.eu/rt/Ticket/Display.html?id=8235

== Configuring the repositories ==

<span id="page-1-0"></span><sup>1</sup>**OK, WARN, FAIL, NA (Not Applicable) or NT (Not Tested)** 

 ${ }$ cat EGI-trustanchors.repo

# EGI Software Repository - REPO META (releaseId,repositoryId,repofileId) - (8217,-,1765)

[EGI-trustanchors] name=EGI-trustanchors baseurl=http://admin-repo.egi.eu/sw/unverified/cas/1/62/1/current/ enabled=1 gpgcheck=1 gpgkey=http://repository.egi.eu/sw/production/cas/1/GPG-KEY-EUGridPMA-RPM-3

}}}

 $=$  Installing the CAs (OK)  $=$ yum clean all;yum install lcg-CA {{{ Feb 17 09:45:40 Updated: ca\_DigiCertAssuredIDRootCA-Root-1.62-1.noarch Feb 17 09:45:40 Updated: ca\_AddTrust-External-CA-Root-1.62-1.noarch Feb 17 09:45:40 Updated: ca\_UTN-USERTrust-RSA-CA-1.62-1.noarch Feb 17 09:45:41 Updated: ca\_UKeScienceRoot-2007-1.62-1.noarch Feb 17 09:45:41 Updated: ca\_DigiCertGridRootCA-Root-1.62-1.noarch Feb 17 09:45:41 Updated: ca\_UTN-USERFirst-Hardware-1.62-1.noarch Feb 17 09:45:42 Updated: ca\_COMODO-RSA-CA-1.62-1.noarch Feb 17 09:45:42 Updated: ca\_CNRS2-1.62-1.noarch Feb 17 09:45:42 Updated: ca\_CNRS2-Projets-1.62-1.noarch Feb 17 09:45:43 Updated: ca\_HellasGrid-Root-1.62-1.noarch Feb 17 09:45:43 Updated: ca\_QuoVadis-Root-CA1-1.62-1.noarch Feb 17 09:45:43 Updated: ca\_CERN-Root-1.62-1.noarch Feb 17 09:45:44 Updated: ca\_AAACertificateServices-1.62-1.noarch Feb 17 09:45:44 Updated: ca\_UTNAAAClient-1.62-1.noarch Feb 17 09:45:44 Updated: ca\_CESNET-CA-Root-1.62-1.noarch Feb 17 09:45:45 Updated: ca\_CESNET-CA-3-1.62-1.noarch Feb 17 09:45:45 Updated: ca\_TERENAeSciencePersonalCA-1.62-1.noarch Feb 17 09:45:45 Updated: ca\_CERN-TCA-1.62-1.noarch Feb 17 09:45:46 Updated: ca\_QuoVadis-Grid-ICA-1.62-1.noarch Feb 17 09:45:46 Updated: ca HellasGrid-CA-2006-1.62-1.noarch Feb 17 09:45:46 Updated: ca\_CNRS2-Grid-FR-1.62-1.noarch Feb 17 09:45:47 Updated: ca\_InCommon-IGTF-Server-CA-1.62-1.noarch Feb 17 09:45:47 Updated: ca\_TERENA-eScience-SSL-CA-1.62-1.noarch Feb 17 09:45:47 Updated: ca\_DigiCertGridCA-1G2-Classic-1.62-1.noarch Feb 17 09:45:48 Updated: ca\_DigiCertGridCA-1-Classic-1.62-1.noarch Feb 17 09:45:48 Updated: ca\_UKeScienceCA-2A-1.62-1.noarch Feb 17 09:45:49 Updated: ca\_UKeScienceCA-2B-1.62-1.noarch Feb 17 09:45:50 Updated: ca\_TERENA-eScience-SSL-CA-2-1.62-1.noarch Feb 17 09:45:50 Updated: ca\_TERENAeSciencePersonalCA2-1.62-1.noarch

Feb 17 09:45:51 Installed: ca\_TERENA-eScience-SSL-CA-3-1.62-1.noarch Feb 17 09:45:51 Updated: ca\_DigiCertGridTrustCAG2-Classic-1.62-1.noarch Feb 17 09:45:51 Installed: ca\_TERENAeSciencePersonalCA3-1.62-1.noarch Feb 17 09:45:52 Updated: ca\_DigiCertGridTrustCA-Classic-1.62-1.noarch Feb 17 09:45:52 Updated: ca\_BYGCA-1.62-1.noarch Feb 17 09:45:52 Updated: ca\_ArmeSFo-1.62-1.noarch Feb 17 09:45:53 Updated: ca\_AEGIS-1.62-1.noarch Feb 17 09:45:53 Updated: ca\_TSU-GE-1.62-1.noarch Feb 17 09:45:53 Updated: ca\_GermanGrid-1.62-1.noarch Feb 17 09:45:54 Updated: ca\_PolishGrid-1.62-1.noarch Feb 17 09:45:54 Updated: ca\_RDIG-1.62-1.noarch Feb 17 09:45:54 Updated: ca\_BrGrid-1.62-1.noarch Feb 17 09:45:55 Updated: ca\_CNIC-1.62-1.noarch Feb 17 09:45:55 Installed: ca\_NIIF-Root-CA-2-1.62-1.noarch Feb 17 09:45:55 Updated: ca\_SiGNET-CA-1.62-1.noarch Feb 17 09:45:56 Updated: ca\_GridCanada-1.62-1.noarch Feb 17 09:45:56 Updated: ca\_IRAN-GRID-1.62-1.noarch Feb 17 09:45:56 Updated: ca\_DFN-SLCS-1.62-1.noarch Feb 17 09:45:57 Updated: ca\_RomanianGRID-1.62-1.noarch Feb 17 09:45:57 Updated: ca\_IGCA-1.62-1.noarch Feb 17 09:45:57 Updated: ca\_MaGrid-1.62-1.noarch Feb 17 09:45:58 Updated: ca\_seegrid-ca-2013-1.62-1.noarch Feb 17 09:45:58 Updated: ca\_UniandesCA-1.62-1.noarch Feb 17 09:45:59 Updated: ca\_CALG-1.62-1.noarch Feb 17 09:45:59 Updated: ca\_ASGCCA-2007-1.62-1.noarch Feb 17 09:45:59 Updated: ca\_LIPCA-1.62-1.noarch Feb 17 09:46:00 Updated: ca\_SlovakGrid-1.62-1.noarch Feb 17 09:46:00 Updated: ca\_LACGridCA-1.62-1.noarch Feb 17 09:46:00 Updated: ca\_SRCE-1.62-1.noarch Feb 17 09:46:01 Updated: ca\_EG-GRID-1.62-1.noarch Feb 17 09:46:01 Updated: ca\_NERSC-SLCS-1.62-1.noarch Feb 17 09:46:02 Updated: ca\_UNAMgrid-ca-1.62-1.noarch Feb 17 09:46:02 Updated: ca\_TRGrid-1.62-1.noarch Feb 17 09:46:02 Updated: ca\_pkIRISGrid-1.62-1.noarch Feb 17 09:46:02 Updated: ca\_PSC-Myproxy-CA-1.62-1.noarch Feb 17 09:46:03 Updated: ca\_NCSA-slcs-2013-1.62-1.noarch Feb 17 09:46:03 Updated: ca\_PK-Grid-2007-1.62-1.noarch Feb 17 09:46:03 Updated: ca\_NorduGrid-1.62-1.noarch Feb 17 09:46:04 Updated: ca\_DFN-GridGermany-Root-1.62-1.noarch Feb 17 09:46:04 Updated: ca\_CERN-Root-2-1.62-1.noarch Feb 17 09:46:05 Updated: ca\_NAREGI-1.62-1.noarch Feb 17 09:46:05 Updated: ca\_MARGI-1.62-1.noarch Feb 17 09:46:05 Updated: ca\_UGRID-1.62-1.noarchCAs Feb 17 09:46:06 Updated: ca\_NIKHEF-1.62-1.noarch Feb 17 09:46:06 Updated: ca\_BEGrid2008-1.62-1.noarch Feb 17 09:46:06 Updated: ca\_INFN-CA-2006-1.62-1.noarch Feb 17 09:46:07 Updated: ca\_NIIF-1.62-1.noarch Feb 17 09:46:07 Updated: ca\_UNLPGrid-1.62-1.noarch Feb 17 09:46:07 Updated: ca\_KISTI-2007-1.62-1.noarch Feb 17 09:46:08 Updated: ca\_NECTEC-1.62-1.noarch

Feb 17 09:46:08 Updated: ca\_IHEP-2013-1.62-1.noarch Feb 17 09:46:09 Updated: ca\_BG-ACAD-CA-1.62-1.noarch Feb 17 09:46:09 Updated: ca\_FNAL-SLCS-1.62-1.noarch Feb 17 09:46:10 Updated: ca\_ANSPGrid-1.62-1.noarch Feb 17 09:46:10 Updated: ca\_BalticGrid-1.62-1.noarch Feb 17 09:46:10 Updated: ca\_DZeScience-1.62-1.noarch Feb 17 09:46:10 Updated: ca\_cilogon-silver-1.62-1.noarch Feb 17 09:46:11 Updated: ca\_NCSA-mics-1.62-1.noarch Feb 17 09:46:11 Updated: ca\_NCSA-slcs-1.62-1.noarch Feb 17 09:46:11 Updated: ca\_MYIFAM-1.62-1.noarch Feb 17 09:46:12 Updated: ca\_KEK-1.62-1.noarch Feb 17 09:46:12 Updated: ca\_CERN-GridCA-1.62-1.noarch Feb 17 09:46:12 Updated: ca\_SDG-1.62-1.noarch Feb 17 09:46:13 Updated: ca\_AustrianGrid-1.62-1.noarch Feb 17 09:46:13 Updated: ca\_REUNA-ca-1.62-1.noarch Feb 17 09:46:13 Updated: ca\_MD-Grid-1.62-1.noarch Feb 17 09:46:14 Updated: ca\_MREN-CA-1.62-1.noarch Feb 17 09:46:14 Updated: ca\_CyGrid-1.62-1.noarch Feb 17 09:46:15 Updated: ca\_NICS-MyProxy-1.62-1.noarch Feb 17 09:46:15 Updated: ca\_HPCI-1.62-1.noarch Feb 17 09:46:15 Updated: ca\_NCSA-tfca-2013-1.62-1.noarch Feb 17 09:46:16 Updated: ca\_HKU-1.62-1.noarch Feb 17 09:46:16 Installed: ca-policy-egi-core-1.62-1.noarch Feb 17 09:46:16 Installed: ca\_policy\_igtf-classic-1.62-1.noarch Feb 17 09:46:17 Updated: ca\_policy\_igtf-slcs-1.62-1.noarch Feb 17 09:46:17 Updated: ca\_policy\_igtf-mics-1.62-1.noarch Feb 17 09:46:17 Updated: ca-policy-lcg-1.62-1.noarch Feb 17 09:46:17 Updated: lcg-CA-1.62-1.noarch Feb 17 09:46:24 Erased: ca\_ULAGrid-CA-2008 Feb 17 09:46:25 Erased: ca\_HIAST Feb 17 09:46:25 Erased: ca\_NCHC }}}

```
 * Updating the CRLs (OK):
\{{{}}
[root@test30 yum.repos.d]# /usr/sbin/fetch-crl -a 1 -v
[ .... ]
```
fetch-crl[6221]: 20150217T095229+0100 There were 0 errors and 1 warnings }}}

\* Several updates to this trust anchor distribution incorporate changes to the name of the issuing authority, but the name of the end-entities and the users remains exactly the same. To make the change transparent, all operators of VOMS and VOMS-Admin services are requested to enable the subject-only name resolution mechanisms in VOMS and VOMS Admin:

- on the VOMS core Attribute Authority service, configure the "-skipcacheck"

 flag on start-up. In YAIM this is done by setting "VOMS\_SKIP\_CA\_CHECK" to true. See https://wiki.italiangrid.it/twiki/bin/view/VOMS/VOMSYAIMGuide - update VOMS-Admin to version  $\ge$  = 3.3.2, and set "voms. skip\_ca\_check=True" in the service properties. For more info, read the release notes at http://italiangrid.github.io/voms/release-notes/voms-admin-server/3.3.2/

Try it on test10.egi.cesga.es but voms-admin-server 3.3.2-1 is only available from EMI-3-updates repo.

http://italiangrid.github.io/voms/release-notes/voms-admin-server/3.3.2/

https://test10.egi.cesga.es:8443/voms/ops.vo.ibergrid.eu/user/home.action

-- Nagios CA probes are running OK, [https://test23.egi.cesga.es/nagios/cgi-bin/status.cgi?](https://test23.egi.cesga.es/nagios/cgi-bin/status.cgi?host=test23.egi.cesga.es) [host=test23.egi.cesga.es](https://test23.egi.cesga.es/nagios/cgi-bin/status.cgi?host=test23.egi.cesga.es)

However, I have to comment about the issue found for Spanish sites:

Go to Tools->Options->Advanced->Certificates, click View Certificates, and in the "Authorities" tab look up IRISGridCA and remove it. Then re-connect to the web server and I re-install the new pkIRISGrid certificate from file in http://adminrepo.egi.eu/sw/unverified/cas/1/62/1/current/tgz/ca\_pkIRISGrid-1.62.tar.gz , I can access to the Nagios in verification which has been updated to CA 1.62 but I cannot access to the Ibergrid Regional Nagios on production because I get this issue:  ${ }$ 

Secure Connection Failed

An error occurred during a connection to rnagios.ibergrid.cesga.es. You have received an invalid certificate. Please contact the server administrator or email correspondent and give them the following information: Your certificate contains the same serial number as another certificate issued by the certificate authority. Please get a new certificate containing a unique serial number. (Error code: sec\_error\_reused\_issuer\_and\_serial)

 The page you are trying to view cannot be shown because the authenticity of the received data could not be verified.

 Please contact the website owners to inform them of this problem. }}}

And if I go to Tools->Options->Advanced->Certificates, click View Certificates, and in the "Authorities" tab look up IRISGridCA and remove it. Then I reconnect to the web server and I just accept the certificate again, I get:

rnagios.ibergrid.cesga.es uses an invalid security certificate. The certificate is not trusted because the issuer certificate is unknown. (Error code: sec error unknown issuer).

# **Additional Info**